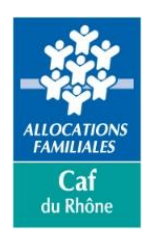

## **Consignes pour la saisie du formulaire de demande d'aide financière individuelle**

Afin de faciliter son remplissage, nous avons modifié ce formulaire de demande d'aide financière en introduisant :

- ➢ des listes déroulantes, lorsque vous voyez « Choisissez un élément » (pour sélectionner le type de demande d'aide par exemple) ;
- ➢ des « info-bulles », lorsqu'un mot est suivi de « \* ». Lorsque vous passez le pointeur de votre souris sur le mot figurant à côté de "\*" une indication apparaît ;
- ➢ la possibilité de placer une signature (image obtenue par scan ou par photographie, par exemple).

*Avant de l'envoyer enregistrez votre demande sous le format pdf.*

*Fichier Enregistrer sous Choisir « PDF (.pdf) » au lieu de « Document Word (.docx) »*

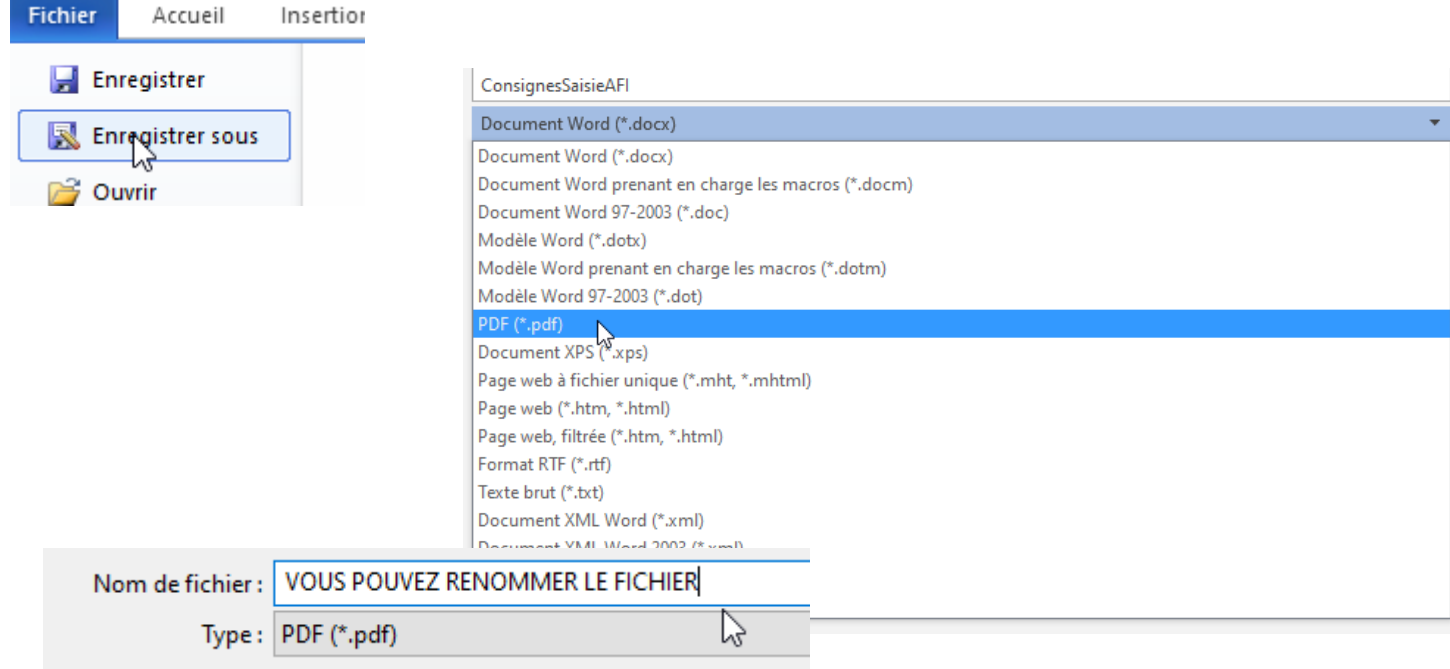